## **Savarankiško mokymosi instrukcija**

- 1. Rekomenduojame mokymus žiūrėti per kompiuterį didesniame ekrane geriau matysite kai kurias mokymų iliustracijas.
- 2. Mokymuose naudojamas garsas, tad nepamirškite jo įsijungti.
- 3. Prisijunge prie Lean mokymo centro e-mokymų sistemos paspauskite mygtuką KURSŲ KATALOGAS.

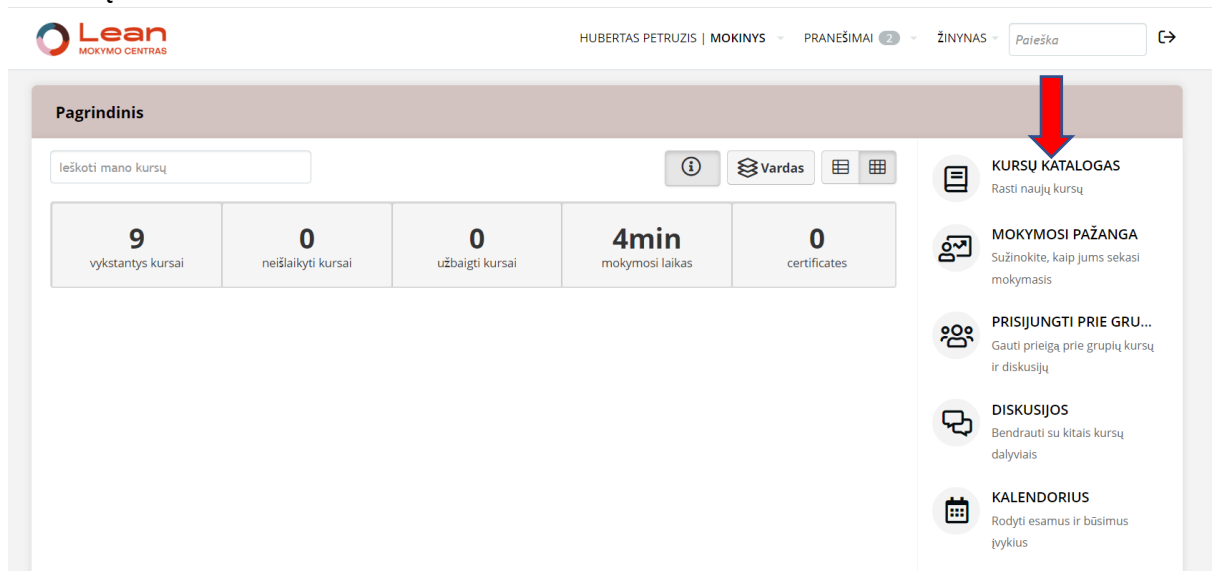

4. Pasinkite jums aktualų mokymosi kursą paspausdami kurso pavadinimo nuorodą.

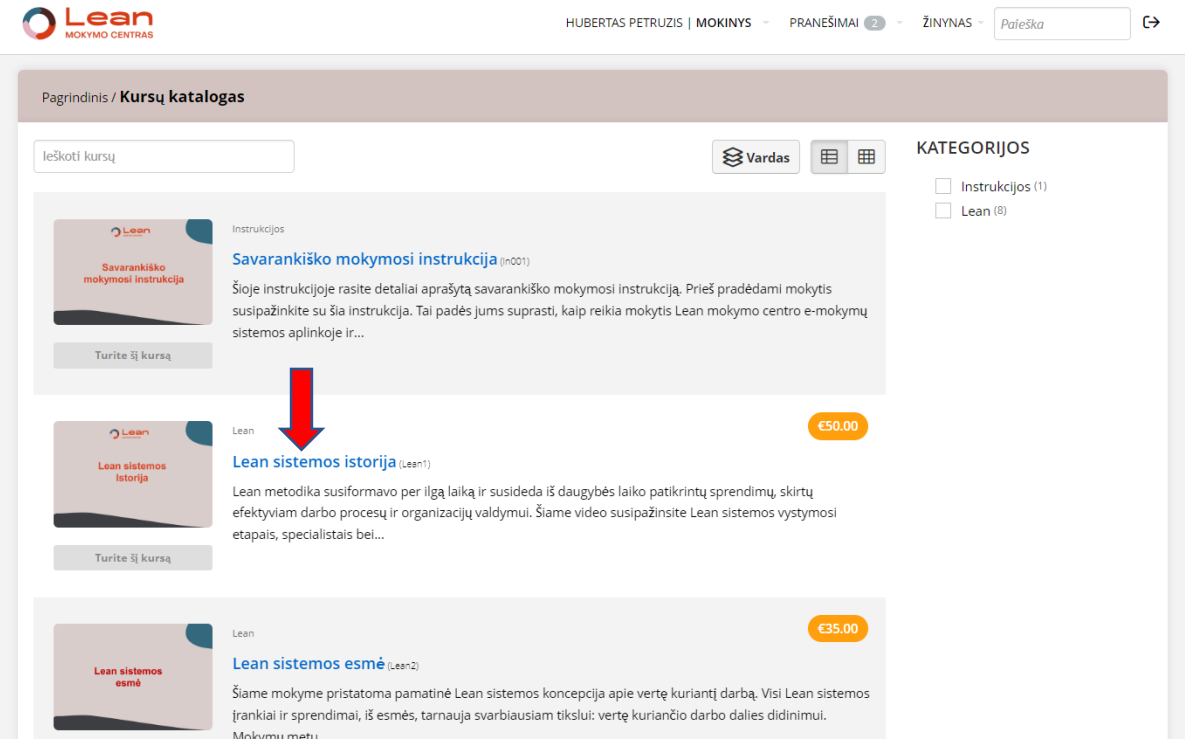

5. Paspauskite mygtuką PRADĖTI ARBA TĘSTI KURSĄ

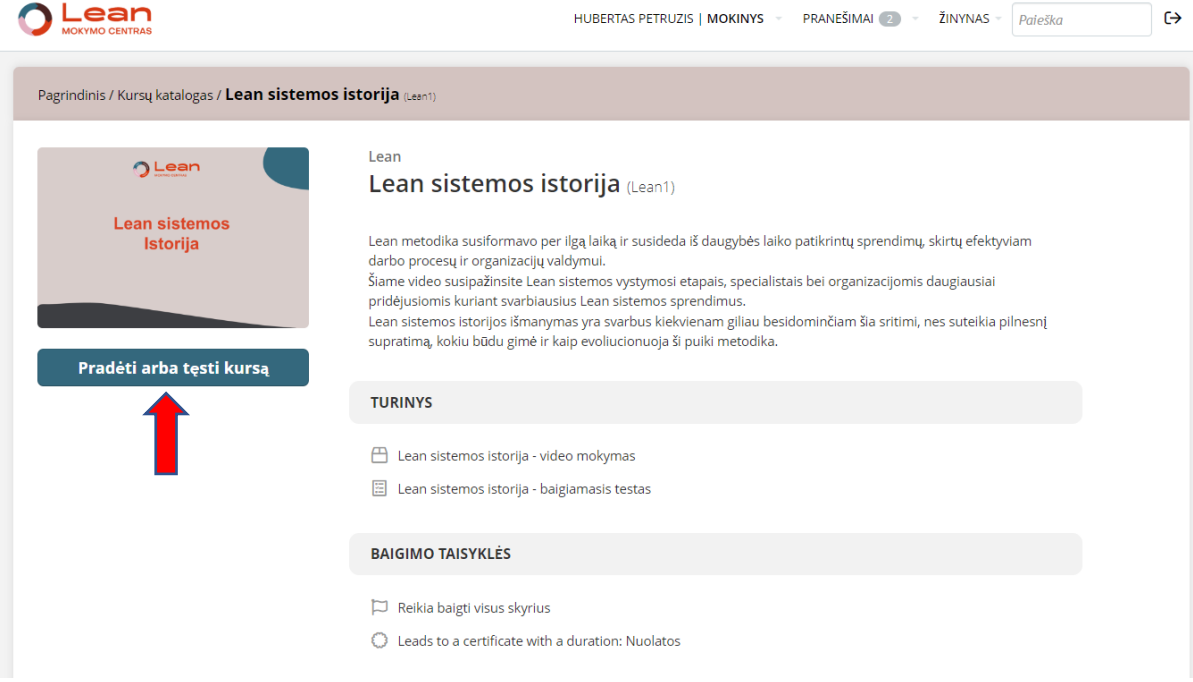

6. Pradėkite e-mokymus paspausdami ekrano centre esančią rodyklę.

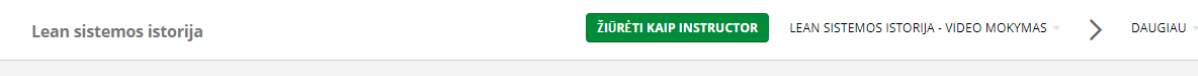

Lean sistemos istorija

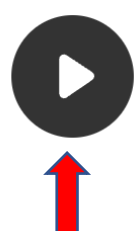

Nebaigtas

7. Mokymo viduje tarp atskirų mokymosi proceso žingsnių keliauti galite su mygtuku TOLIAU. Pabaigus eilinį mokymosi proceso žingsnį šis mygtukas pasirodo apatinėje dešinėje ekrano dalyje.

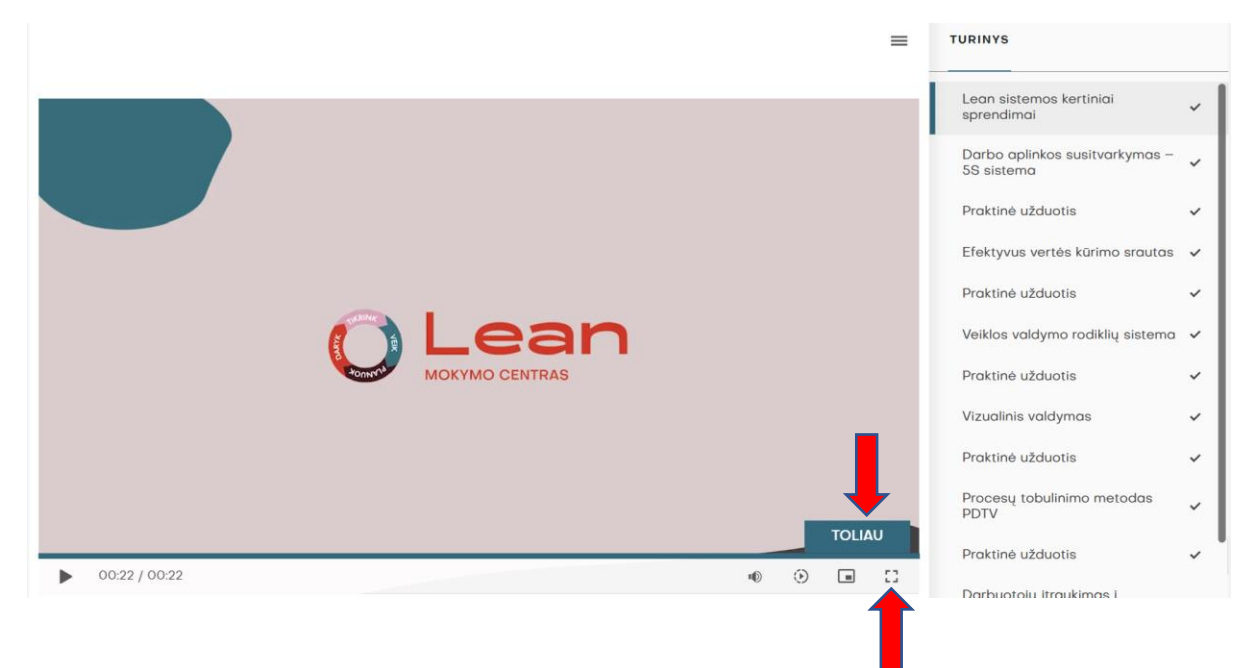

*Pastaba: žiūrint mokymus pilno ekrano režimu mygtuko TOLIAU nematysite. Kad jį pamatyti, reikia išeiti iš pilno ekrano režimo – tam paspauskite kompiuterio klavišą ESC.*

- 8. Peržiūrėję vaizdo įrašus, geresniam žinių įsisavinimui atlikite praktines užduotis.
- 9. Pirmąjį kartą mokymo viduje keliaukite nuosekliai žingsnis po žingsnio. Užbaigę bet kurią mokymo dalį, ir padarę pertrauką galėsite bet kada į ją sugrįžti ir mokymus pratęsti.
- 10.Peržiūrėję video mokymus ir atlikę praktines užduotis ir norėdami gauti kursų baigimo sertifikatą sistemoje laiykite baigiamąjį žinių patikrinimo egzaminą. Tam paspauskite ekrano apačioje esantį mygtuką TĘSKIME.

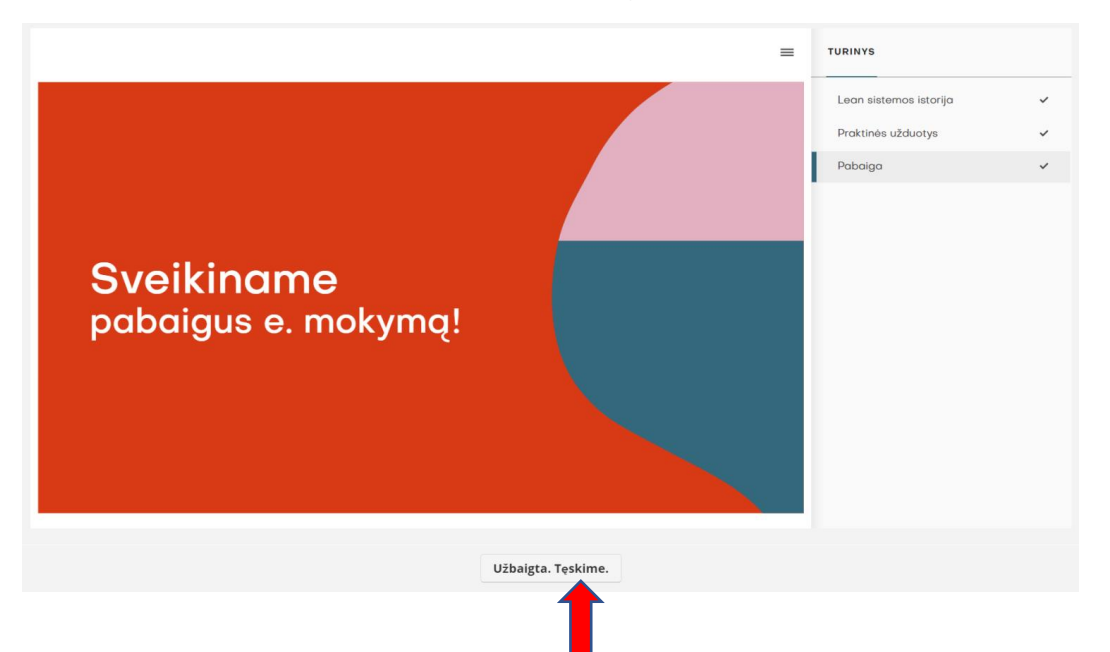

11.Jei neišlaikėte egzamino iš pirmo karto, galite jį pakartoti. Atsakymų lange šalia mygtuko "Neišlaikyta", pasirinkite "Spustelėkite ir bandykite dar kartą" ir laikykite egzaminą pakartotinai. Jūs, taip pat, galite iš naujo peržiūrėti video mokymus ir

tada vėl laikyti baigiamąjį žinių patikros egzaminą bei gauti mokymų baigimo sertifikatą.

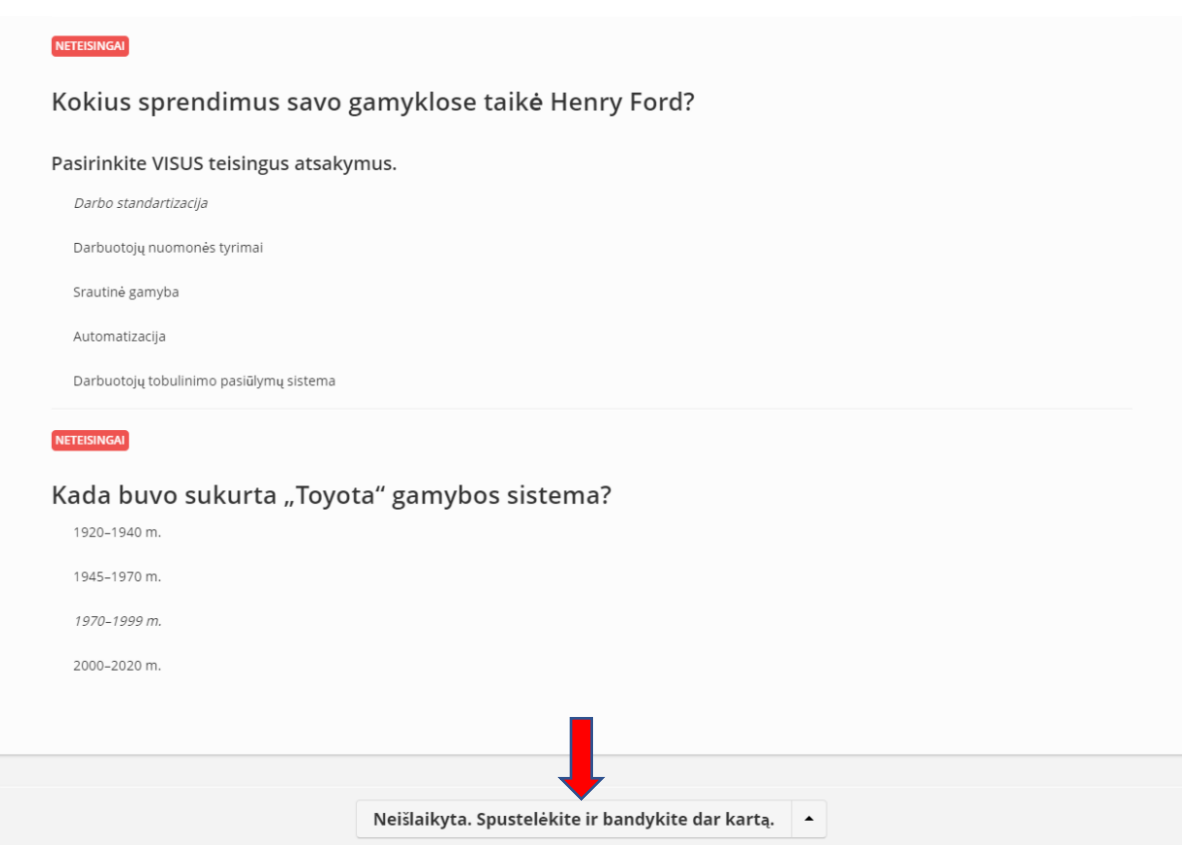

12.Jei baigėte mokymus (peržiūrėjote video mokymus ir atlikote praktines užduotis) ir iš karto nelaikėte baigiamojo egzamino, o norite tai padaryti vėliau, tai atsidarę langą su konkrečiais mokymais matysite "varnyte" pažymėtą video mokymų nuorodą – tai požymis, kad jau esate peržiūrėję šiuos video mokymus. Norėdami laikyti baigiamąjį egzaminą paspauskite žemiau esančią baigiamojo egzamino nuorodą.

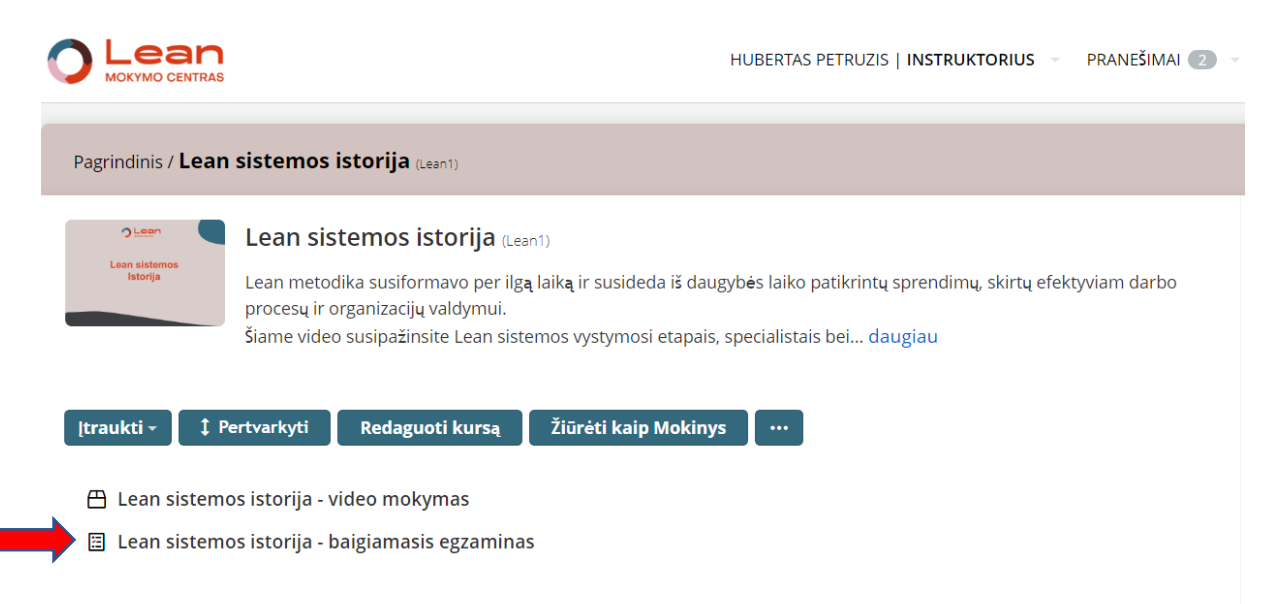

13.Teisingai atsakę žinių patikrinimo egzamino klausimus gausite tai patvirtinantį pranešimą ir galėsite atsisiųsti mokymų baigimo sertifikatą. Sėkmės.

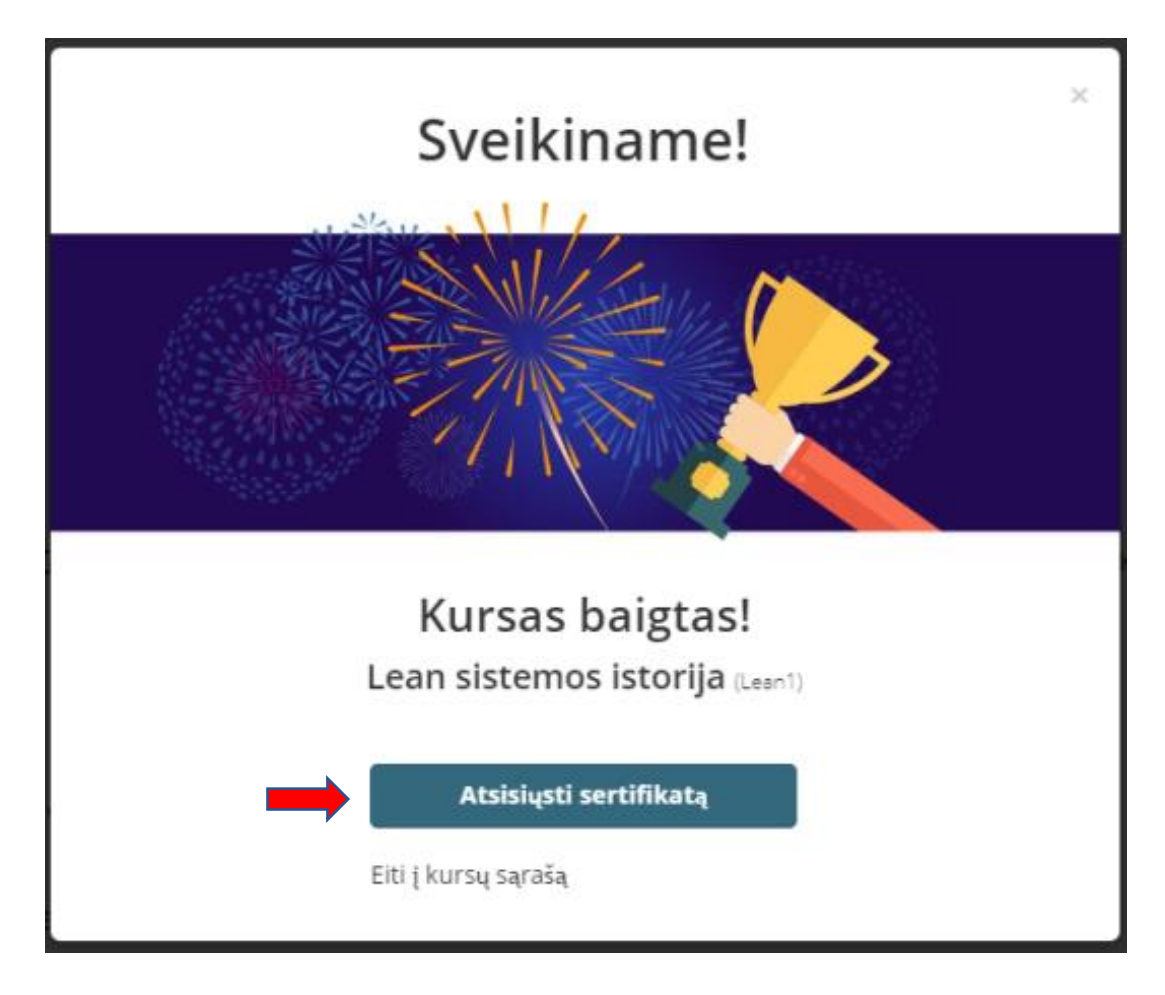